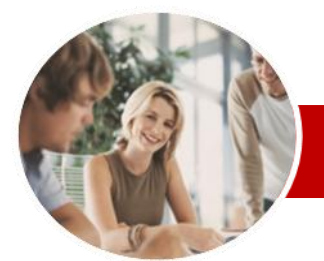

**INFOCUS COURSEWARE**

#### **Module Series**

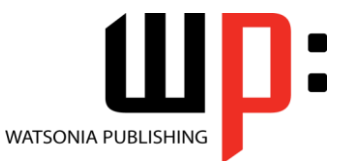

Module 2

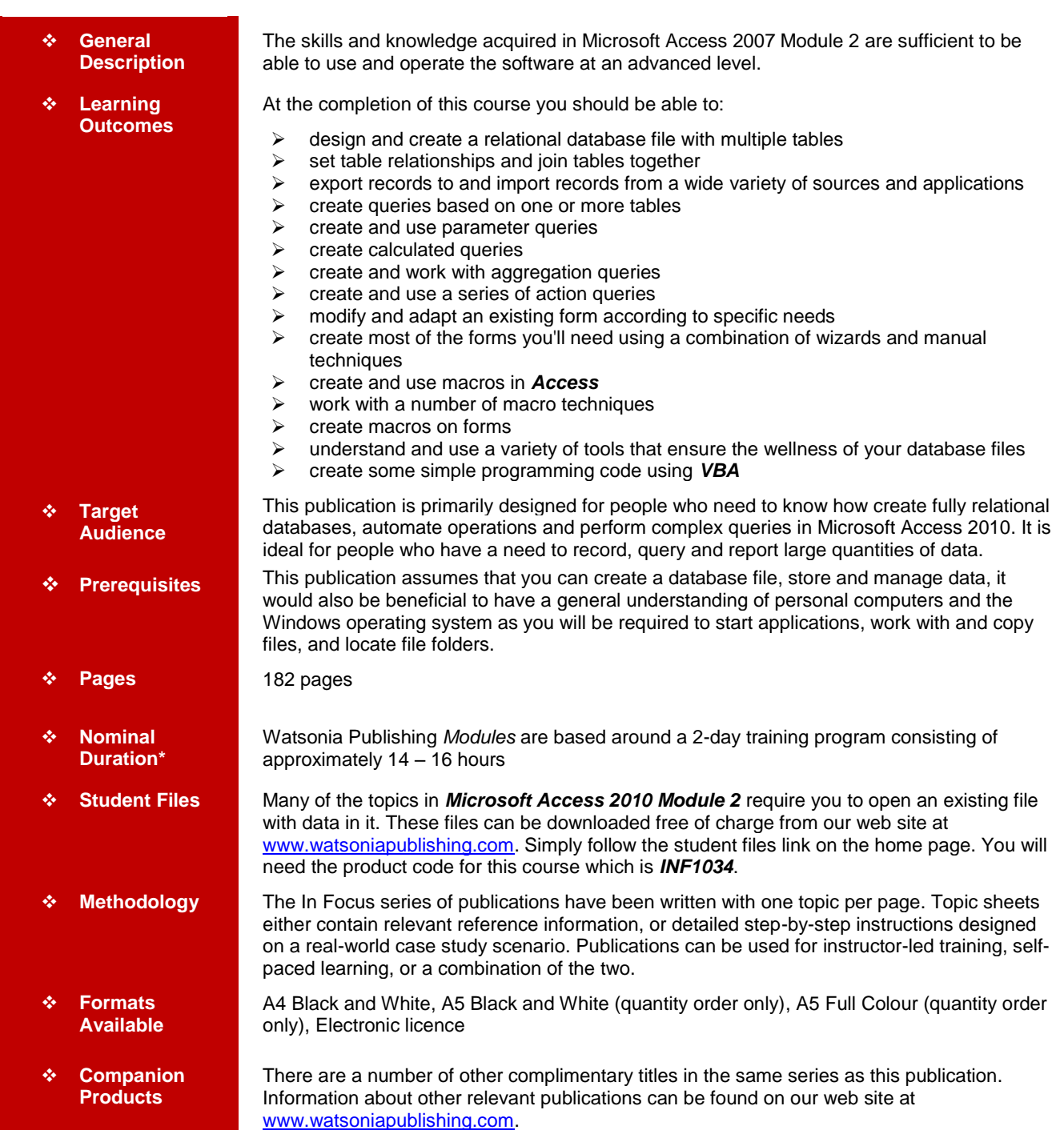

\* Duration relates to study time only and does not include assessment time. Duration should be used as a guide only. Actual duration will vary depending upon the skills, knowledge, and aptitude of the participants. This information sheet was produced on Tuesday, September 27, 2011 and was accurate at the time of printing. Watsonia Publishing reserves its right to alter the content of the above courseware without notice.

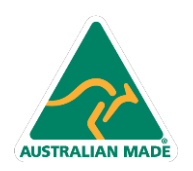

47 Greenaway Street Bulleen VIC 3105 Australia ABN 64 060 335 748

Phone: (+61) 3 9851 4000 Fax: (+61) 3 9851 4001 info@watsoniapublishing.com www.watsoniapublishing.com

## Product Information

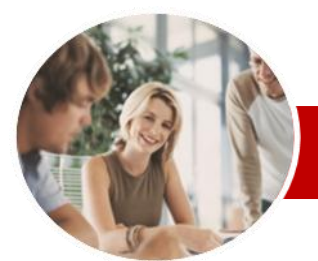

# Microsoft Access 2010

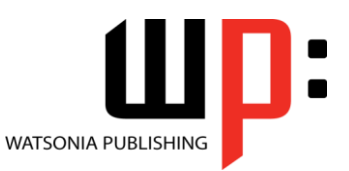

Product Information

 $\checkmark$  Referencing Macro Sheet Macros

Module 2

#### **INFOCUS COURSEWARE**

### **Module Series**

#### ISBN: 978-1-925121-66-7 Order Code: INF1034

**Header DIY Forms**

 $\checkmark$  Disabling Fields DIY Sub Forms

 Creating A Macro  $\checkmark$  Running A Macro

Macro

**Conditions** 

 $\checkmark$  Setting Echo Off  $\checkmark$  Adding A Close Button Creating A Search Macro  $\checkmark$  Running The Search Macro Understanding The Search Macro

 $\checkmark$  Naming Macros

MsgBox

 $\checkmark$  Modifying An Existing Macro  $\checkmark$  Interacting With The User  $\checkmark$  Stepping Through A Macro  $\checkmark$  Documenting Macros **Macro Techniques** Creating A Print Macro Using Conditions To Enhance A

Creating A Sequence Of

Understanding The Versatility Of

 Understanding Macros On Forms Creating Navigation Macros  $\checkmark$  Accessing Event Macros Creating Unassigned Buttons Programming An Event  $\checkmark$  Running An Event Macro  $\checkmark$  Modifying An Event Macro

 Using The MsgBox Function  $\checkmark$  Reconfiguring A Message Box Using The InputBox Function **Macros On Forms**

 Adding An Unbound Control Adding A Control Source Formatting A Control

 Checking The Current Tab Order  $\checkmark$  Changing The Tab Order  $\checkmark$  Inserting The Date Into The Form

 Creating A Multiple Item Form  $\checkmark$  Adjusting The Layout Of a Form Typing Into A Form Layout

 $\checkmark$  Removing SubForm Redundancy  $\checkmark$  Splitting And Merging Layout Cells Adding An Easy Lookup Field  $\checkmark$  Adding Buttons To A Form  $\checkmark$  Adjusting Form Properties **Creating And Using Macros** Understanding Macros And VBA

### **Contents**

#### **Relational Database Design**

- $\checkmark$  Designing A Relational Database
- $\checkmark$  Scoping The System
- $\checkmark$  Determining The Inputs
- $\checkmark$  Normalising A Database
- $\checkmark$  First Normal Form (1NF)
- $\checkmark$  Second Normal Form (2NF)
- $\checkmark$  Second Normal Form Case **Study**
- Third Normal Form (3NF)
- $\checkmark$  Database Indexing

#### **Creating A Relational Database**

- $\checkmark$  Creating A New Database File
- $\checkmark$  Creating Lookup Tables
- $\checkmark$  Defining A Primary Key
- $\checkmark$  Saving And Closing A Table
- $\checkmark$  Creating The Expense Type Table
- $\checkmark$  Creating The Transactions Table
- $\checkmark$  Creating The Details Table

#### **Setting Table Relationships**

- $\checkmark$  Understanding Table Relationships
- $\checkmark$  Understanding Lookup Relationships
- $\checkmark$  Looking Up The Employees Table
- $\checkmark$  Looking Up The Expense Types Table
- $\checkmark$  Viewing Table Relationships
- $\checkmark$  Understanding Table Joins
- $\checkmark$  Editing The Employee Table Join
- $\checkmark$  Editing The Expense Type Table Join
- $\checkmark$  Creating A New Join
- $\checkmark$  Creating A Relationships Report

#### **Importing And Exporting Records**

- Exporting Records To Microsoft Excel
- Exporting Records To dBase
- $\checkmark$  Exporting Records To A Text File
- $\checkmark$  Importing From Microsoft Excel
- $\checkmark$  Importing From A Text File
- Linking To An External Source

#### **Multi-Table Queries**

- Understanding Relational Queries Creating A Relational Query
- Design

**AUSTRALIAN MADE** 

- $\checkmark$  Filtering A Relational Query
- $\checkmark$  Filtering Related Fields
- $\checkmark$  Adding More Tables And Fields

47 Greenaway Street Bulleen VIC 3105 Australia

ABN 64 060 335 748

- Utilising Hidden Fields
- Understanding Query Joins
- $\checkmark$  Creating An Inner Join
- Creating A Left Outer Join
- Creating A Right Outer Join

#### **Parameter Queries**

- Creating A Parameter Query
- $\checkmark$  Displaying All Records
- Using Parameters To Display A Range
- Using Parameters In Expressions
- Using Parameters With Wildcards

#### **Calculations In Queries**

- Creating A Calculated Field
- $\checkmark$  Formatting Calculated Fields
- $\checkmark$  Summarising Data Using A Query
- Changing The Grouping
- $\checkmark$  Calculating With Dates
- $\checkmark$  Using Criteria In Calculations
- Concatenating String Fields

#### **Aggregation Queries**

- Creating An Aggregation Query
- $\checkmark$  Working With Aggregation Queries
- $\checkmark$  Multiple Aggregations
- $\checkmark$  Modifying Aggregation Headings<br> $\checkmark$  Aggregating Calculated Fields
- Aggregating Calculated Fields
- $\checkmark$  Applying Criteria To Aggregates
- Understanding Nested Queries
- Creating An Assembly Query
- $\checkmark$  Creating The Nesting Query

#### **Action Queries**

- Creating A Make Table Query
- Using A Make Table Query
- $\checkmark$  Expressions And Update Queries
- $\checkmark$  Preparing An Update Query
- Running An Update Query
- $\checkmark$  Updating Using Expressions
- $\checkmark$  Running An Expression-Based Update
- Creating A Delete Query
- $\checkmark$  Running A Delete Query
- Creating An Append Query
- Running An Append Query
- $\checkmark$  Turning Action Messages Off

#### **Modifying Forms**

- Understanding Form Design And Layout
	-
- Switching Between Form Views  $\checkmark$  Selecting Form Objects
- Working With A Control Stack
- $\checkmark$  Changing Control Widths
- $\checkmark$  Moving Controls On A Form

 Understanding Properties  $\checkmark$  Changing Label Captions

 $\checkmark$  Aligning Controls

Phone: (+61) 3 9851 4000 Fax: (+61) 3 9851 4001 info@watsoniapublishing.com www.watsoniapublishing.com

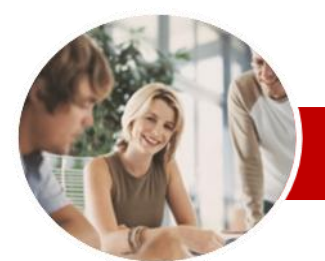

# Microsoft Access 2010

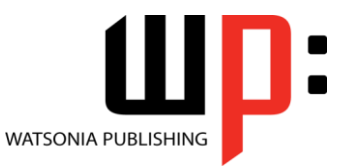

Module 2

**INFOCUS COURSEWARE**

#### **Module Series**

#### ISBN: 978-1-925121-66-7 Order Code: INF1034

#### **Database Wellness**

- $\checkmark$  Compacting And Repairing A Database
- Understanding Database Splitting
- $\checkmark$  Using The Database Splitter
- $\checkmark$  Managing Linked Tables
- $\checkmark$  Checking Object Dependencies Analysing Database Performance
- $\checkmark$  Documenting A Database

#### **An Introduction To VBA**

- $\checkmark$  Understanding VBA
- Coding VBA For An Event
- Running VBA Event Code
- $\checkmark$  MsgBox And InputBox
- $\checkmark$  Modifying An Existing Procedure
- Understanding The Modified Code
- Creating A Standard Module
- Loan Simulator Code
- $\checkmark$  Running The Code
- Understanding The Loan Simulator Code
- $\checkmark$  Creating A Button For The **Simulator**
- $\checkmark$  Attaching The Simulator Code
- **Concluding Remarks**

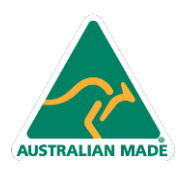

47 Greenaway Street Bulleen VIC 3105 Australia ABN 64 060 335 748

Phone: (+61) 3 9851 4000 Fax: (+61) 3 9851 4001 info@watsoniapublishing.com www.watsoniapublishing.com

## Product Information